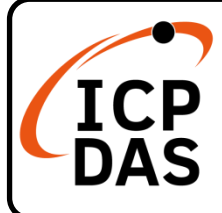

# **WISE-2841M** 快速上手指南

**v1.0, November 2022**

## 產品內容

除了本『快速上手指南』外,此產品內容還包括以下這些配件:

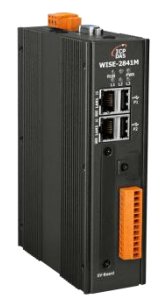

WISE-2841M

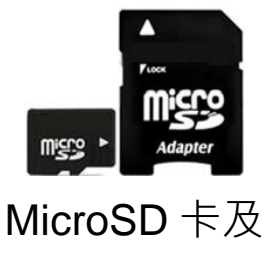

Micro SD/SD 轉接卡<br>
Micro SD/SD 轉接卡<br>

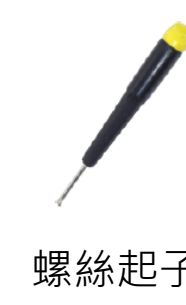

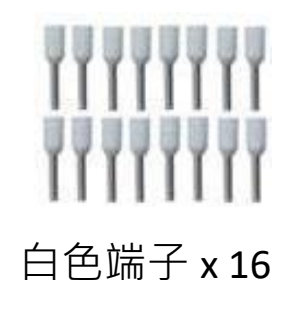

技術支援

一般網站

[service@icpdas.com](mailto:service@icpdas.com) [www.icpdas.com](https://www.icpdas.com/)

#### 技術資源

如何在 ICP DAS 網站上搜索 driver、手冊和規格

行動版網站

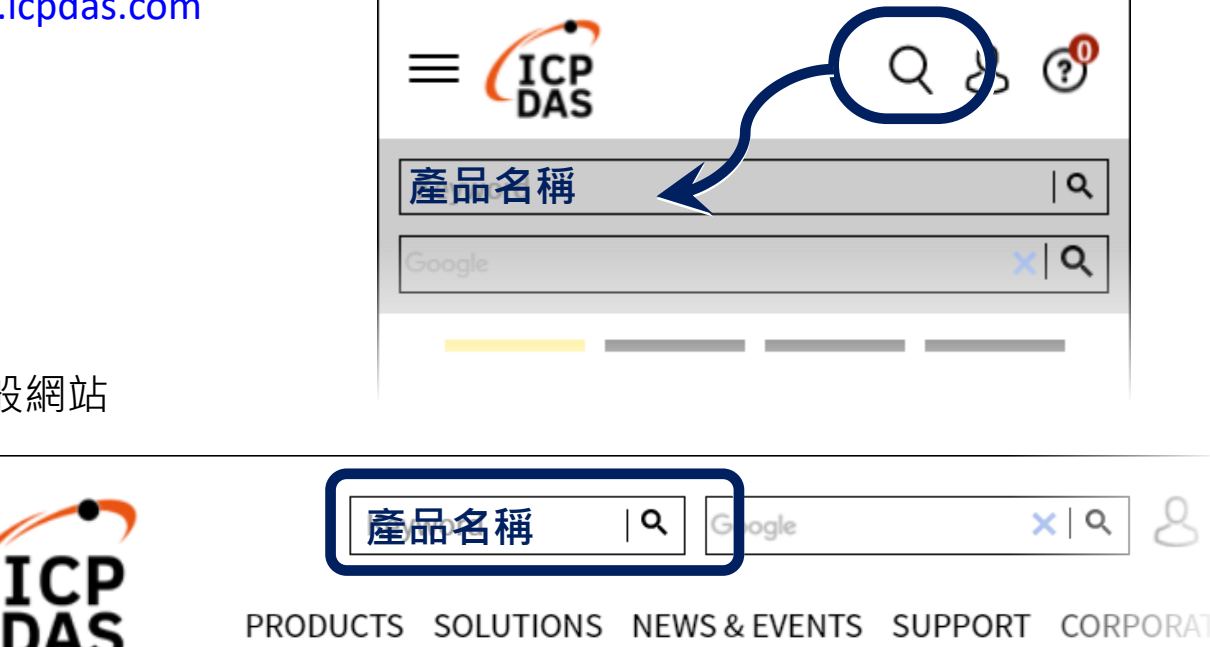

PRODUCTS SOLUTIONS NEWS & EVENTS SUPPORT CORPORAT

## 1. 檢視啟動模式

在啟動 WISE-2841M 前, 請先確認旋轉式開關的位置在"0"。

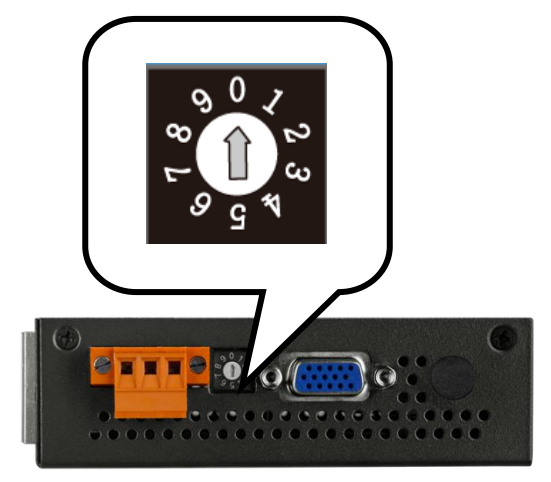

#### 2. 預設網路設定

WISE-2841M 在出廠時會統一預設網路設定值,如下表:

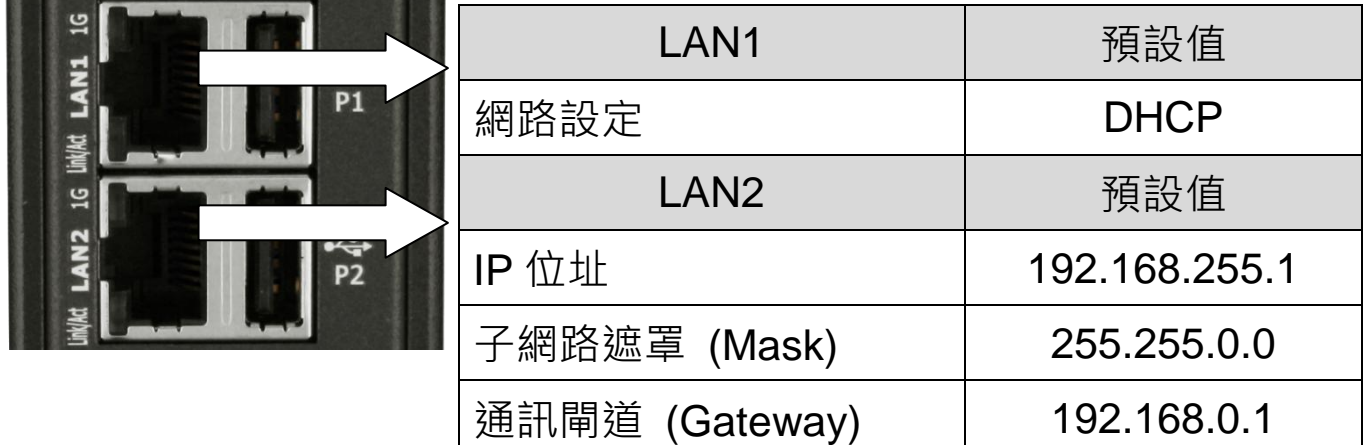

### 3. 連接 **WISE-2841M**

使用者透過 WISE-2841M 所提供的網頁, 只需使用滑鼠點選設定, 即可完 成控制器上的 I/O 模組連接與工作邏輯的規劃。

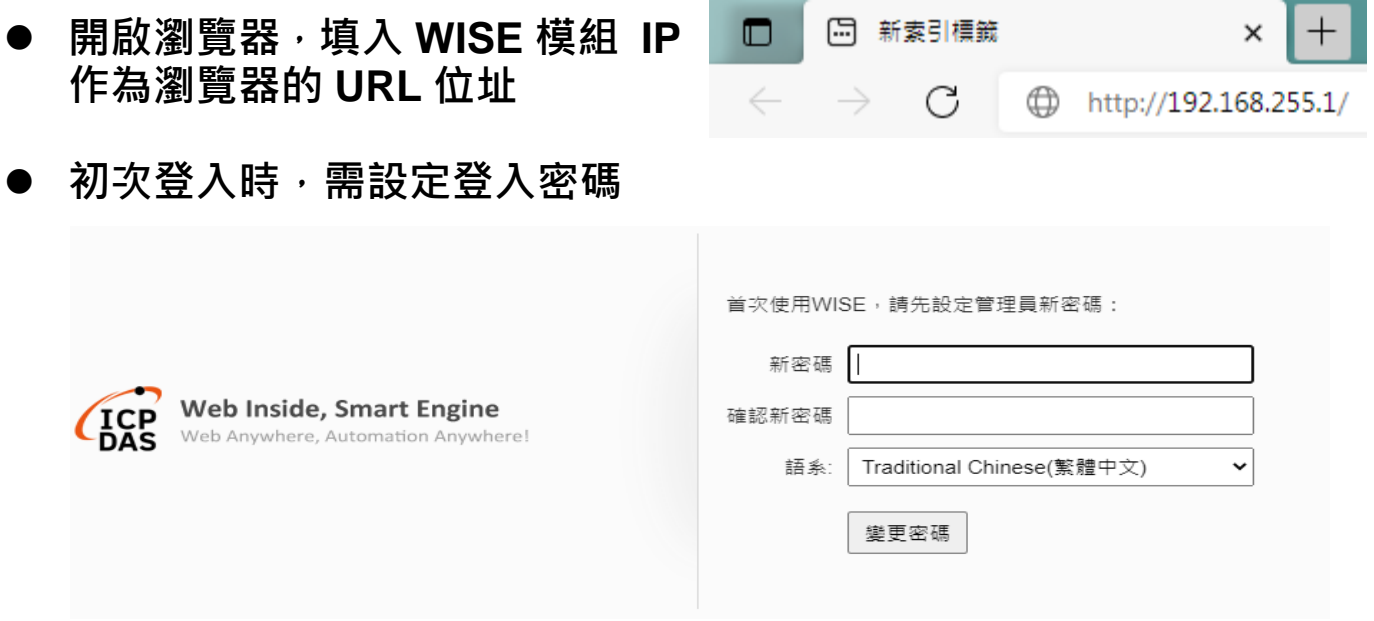

設定流程的細節,請參照 **WISE-2841M** 操作手冊